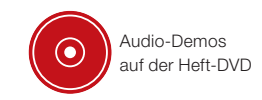

# Studio-Secrets – Teil 2: EQing für Fortgeschrittene

Nasal, muffig, schrill – alles das sind beliebte Attribute, mit denen Vokalaufnahmen häufig belegt werden. Dabei sind sie deswegen alles andere als misslungen. Ein kleiner Dreh hier, ein paar Dezibel weniger dort - und auch "verstaubte" Stimmen klingen wieder frisch. Statt dem allseits beliebten "Durchfahren" der Frequenzen folgen wir hier einem intuitiven Ansatz zur Klangkorrektur auf der Basis stimmtypischer Formanten. Noch mehr Infos dazu bietet auch der Onlinekurs "Audio Engineer" von Audiocation [2]. **von Helge Beckmann**

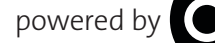

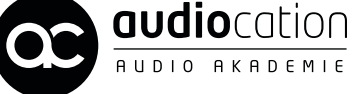

面田

Projektinfos Material: VST-Sequenzer, Audiodemos von der DVD [1], EQ-Plug-in [2] Inhalt: EQing von Vocals Zeitaufwand: etwa 25 Minuten Schwierigkeit: Fortgeschrittene

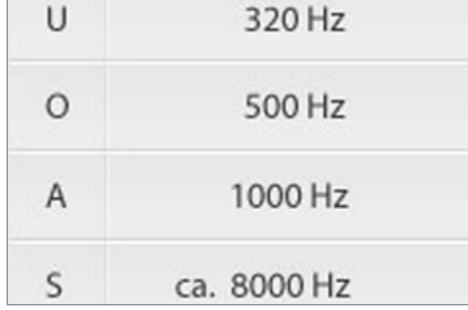

#### **Grundlagen**

Als Formant wird ein Frequenzbereich bezeichnet, in dem sich die Energie konzentriert. So können einzelnen Buchstaben des Alphabetes typische Formanten zugeordnet werden, die uns bei der Bearbeitung mit dem Equalizer helfen: U = 320 Hz, A = 1000 Hz, S = stimmloser Laut bei 8-10 kHz.

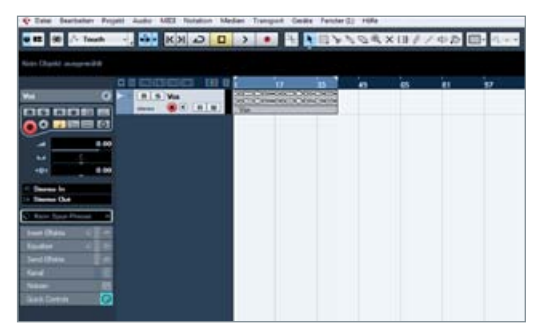

### Klangbeispiel 1

Importieren Sie die Spur "Vox" in Ihren Sequenzer, und hören sie sich die Stimme an. Beim Hören sollten Ihnen klangliche Defizite auffallen. Versuchen Sie, die Klangprobleme zu beschreiben und zu notieren. Hierbei können Ihnen Begriffe wie muffig, hell, nasal, scharf, zischig u.ä. helfen. Versuchen Sie auch, diesen Begriffen einen Frequenzbereich zwischen 20 Hz – 20 kHz zuzuordnen.

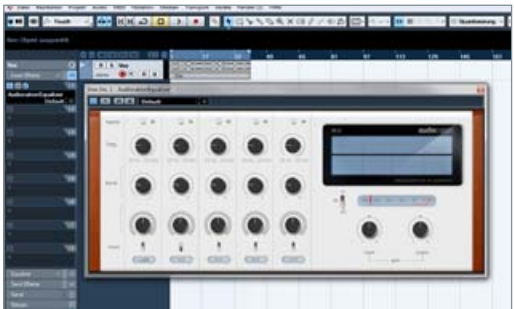

#### Plug-in laden

Schleifen Sie ein Equalizer-Plug-in Ihrer Wahl in den Insertweg der Audiosoftware ein. Im Prinzip ist jeder (virtuelle) Equalizer dafür geeignet. Er sollte allerdings über 3-4 Bänder verfügen. Alternativ nutzen Sie den Audiocation-Equalizer, den Sie unter www. audiocation.de/plugin herunterladen können.

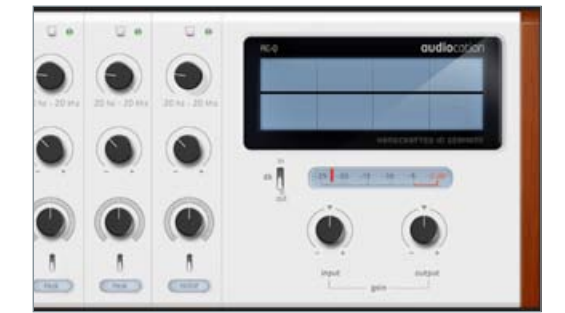

Setup<br>
Verwenden Sie für diesen Workshop mittle<br>
Filterbreiten. Nutzen Sie beispielsweise eir<br>
Güte von 0,3 bis 1 dB/Oktave. Sie können die Filter-Verwenden Sie für diesen Workshop mittlere Filterbreiten. Nutzen Sie beispielsweise eine breite später noch korrigieren, falls die Absenkung die Stimme nicht nur im gewünschten Frequenzbereich beeinflusst.

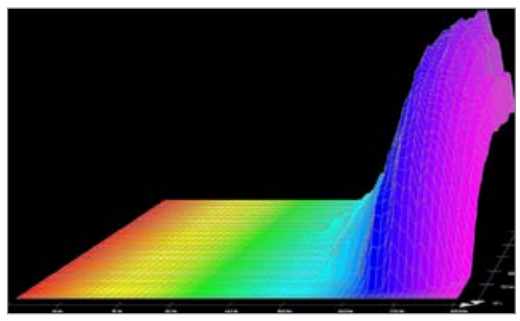

#### 5 Klangbeispiel 2

Ihnen ist sicherlich der zischende Charakter der S-Laute aufgefallen. Um diesen Bereich sinnvoll einzugrenzen, verwenden wir das Wissen über die menschliche Stimme. Der S-Laut enthält kaum tonale Informationen und besteht vor allem aus Luftgeräuschen im Bereich zwischen 8-10 kHz. Probieren Sie in diesem Bereich unterschiedliche Absenkungen. »

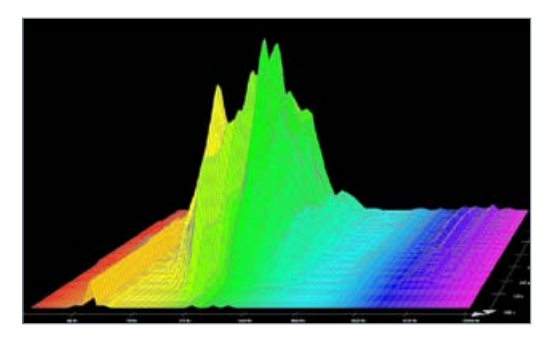

## 6 Muffiger Sound?

Beachten Sie beim erneuten Hören weitere Bereiche, die Ihnen auffallen. Uns ist die Stimme etwas zu "muffig", sie klingt nicht offen und klar, sondern matt und undurchsichtig. Hier helfen uns wieder die Formanten der menschlichen Stimme. Sprechen Sie beim Hören, einen U-Laut und achten auf den Klang. Fällt Ihnen die Ähnlichkeit auf? (Klangbeispiel 3).

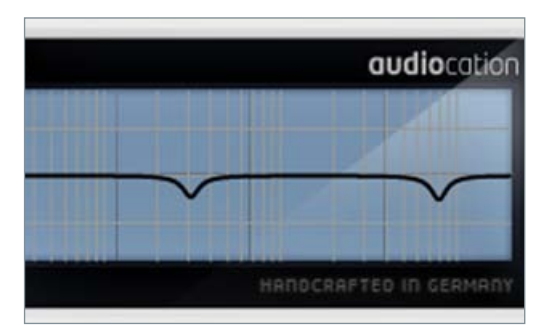

Frequenzbereich ermitteln Der Klang des U-Lautes ist dem "muffigen" Bereich sehr ähnlich. Wenn Sie jetzt in die unter Punkt 1 angegebenen Formantbereiche schauen, entdecken Sie, dass sich beim U-Laut die meiste Energie im Bereich um 320 Hz (natürlich nicht ausschließlich) konzentriert. Versuchen Sie eine Absenkung in diesem wie auch in benachbarten Bereichen.

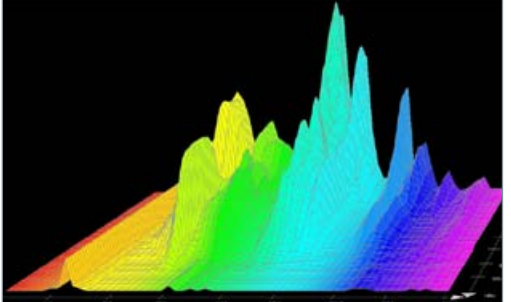

#### Nasaler Klang

Hören Sie sich die Stimme erneut an. Fallen Ihnen weitere Klangprobleme auf? Ein etwas nasaler Klang, der stellenweise unangenehm wirkt. Sprechen Sie den Buchstaben A und achten Sie darauf, ob dieser Bereich dem nasalen Klangproblem nahe kommt.

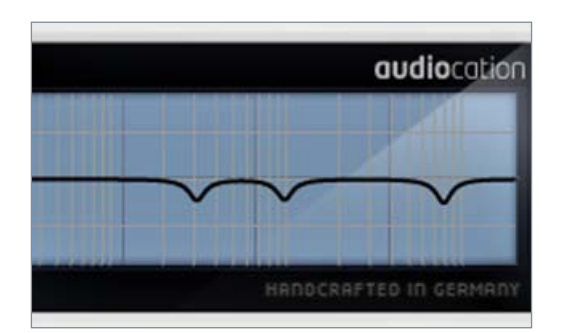

#### Absenken

Senken Sie den Bereich um 1 kHz ab und achten Sie darauf, ob sich der nasale Klang der Stimme ändert. Beachten Sie bei eigenen Bearbeitungen immer den Gesamtkontext. Eine Stimme, die alleine nasal klingt, muss im Kontext nicht schlecht klingen. Eine Absenkung kann zum Verlust der Durchsetzungsfähigkeit führen. Seien Sie also vorsichtig mit dem Solomodus (Klangbeispiel 4).

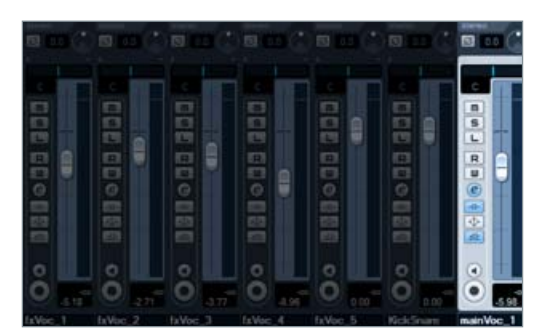

#### Klangbild im Kontext

Wenn Sie eine Veränderung im Frequenzgang eines Signals vorgenommen haben, müssen Sie zwangsläufig die Lautstärke dieses Signals im Mix neu ausbalancieren. Dazu beginnen Sie, die Lautstärke wieder vom Grund auf neu aufzubauen. Erst dann lässt sich wirklich sicher entscheiden, ob die Veränderung auch den gewünschten Effekt gebracht hat.

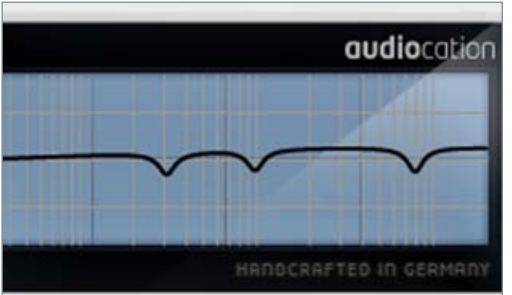

#### Auffrischung

Wenn Sie eine Stimme etwas auffrischen oder sie einfach etwas heller klingen lassen möchten, verwenden Sie möglichst breitbandige Equalizer oder einen Shelving-EQ. Das Ohr reagiert gerade bei Anhebungen in den oberen Frequenzbereichen empfindlich und kann unnatürliche Klangveränderungen identifizieren. Nutzen Sie das obere Band des Equalizers, und heben Sie 1-2 dB ab 2-5 kHz an (Klangbeispiel 5).

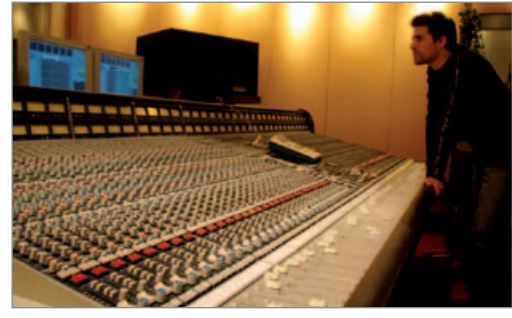

12 Der Dozent<br>
Helge Beckmann studierte populäre<br>
21 Musik und Medien an der Universität<br>
Paderborn, der Hochschule für Musik in Detmold und Helge Beckmann studierte populäre Musik und Medien an der Universität am Tonmeisterinstitut Detmold. Bei Audiocation ist er Akademieleiter und als Dozent für die Audio-Engineer-Kurse zuständig. Weitere Infos gibt es auch unter www.audiocation.de. Den VST-Equalizer gibt es unter www.audiocation.de/plugin.

# Paradise

WORKBEAT **Workshop:** Equlizer

**Bestes DJ-Equipment** zum TOP-Preis jetzt auf music-town.de

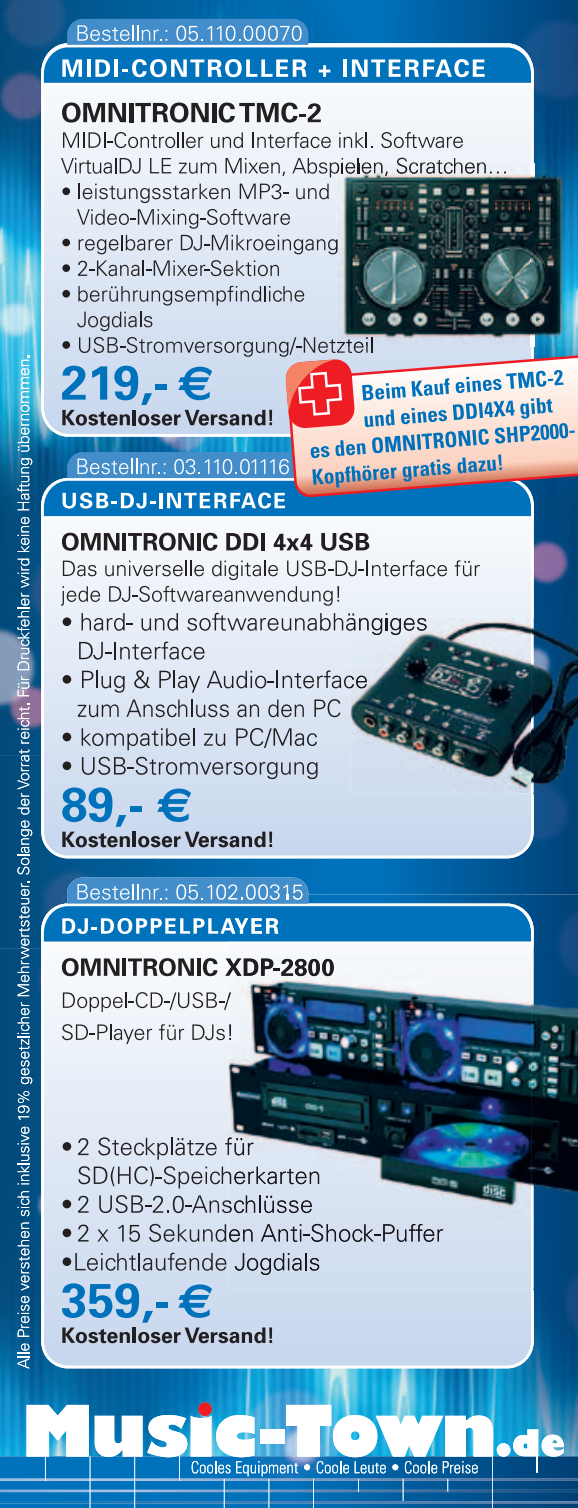

#### Hotline: 0395 58134-0 Music-Town GmbH

Juri-Gagarin-Ring 1 - 17036 Neubrandenburg info@music-town.de

ы